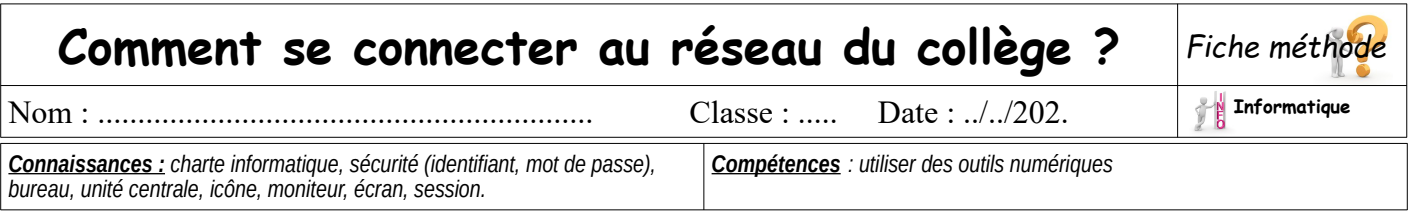

*Attention, pour pouvoir utiliser les ordinateurs du collège, tu dois t'engager à respecter la charte informatique ! (charte = .………………………………………………………………….)*

## **1/ Comment allumer l'ordinateur ?**

Si tu es sur un poste **non encore allumé**, tu dois juste appuyer sur le **bouton de l'unité centrale** et attendre d'avoir à l'écran la fenêtre t'invitant à saisir ton identifiant et ton mot de passe.

## **2/ Comment se connecter au réseau ?**

Tu dois d'abord cliquer sur « autre utilisateur » puis saisir ton nom d'utilisateur (prenom.nom) et ton mot de passe provisoire à changer lors de la première connexion.

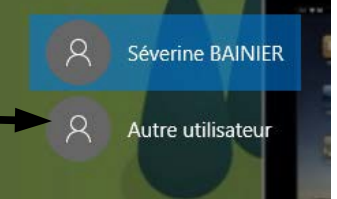

 *Conseil mot de passe : il est vivement conseillé d'utiliser un mélange de majuscules, minuscules et chiffres (ou signes) afin de rendre le piratage de ton mot de passe plus difficile. N'oublie pas de noter le mot de passe choisi dans un endroit sûr, en le codant éventuellement (exemple : Gaston a choisi comme mot de passe « Tigrou22! » afin de ne pas l'oublier, il note dans son carnet de liaison : Nom de mon chien et nombre préféré!).*

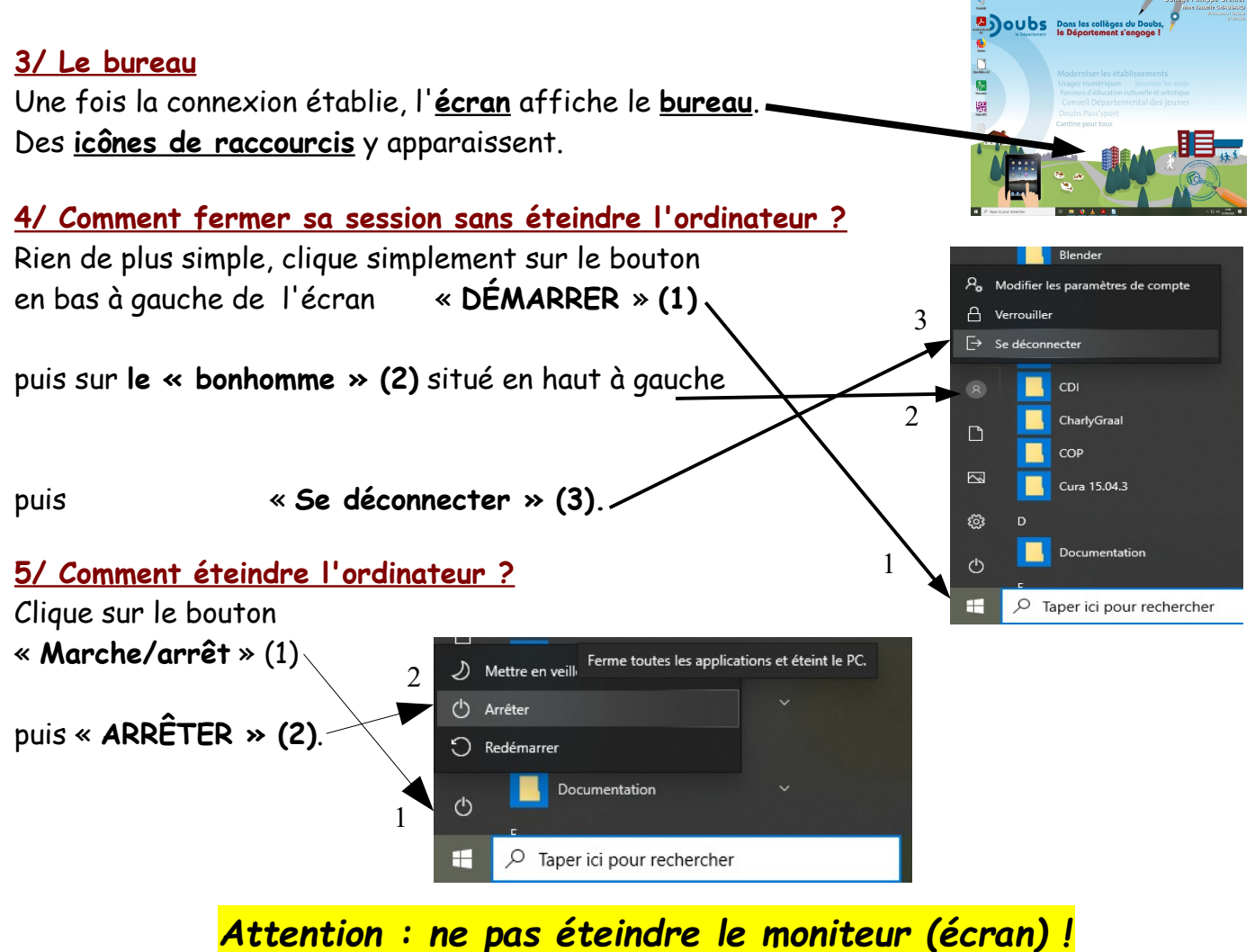

*Collège Philippe Grenier / Pontarlier*